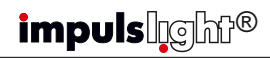

# Синхронная работа контроллеров $\boldsymbol{\Theta}$  **вее** в Режим DMX-декодера **Сейб**а

 Для работы группы контроллеров по протоколу RS-485 на одном из контроллеров следует установить режим "M"(Маstеr), на остальных "S"(Slave) поз.3(см.фото). Cоединить контроллеры между собой кабелем синхронизации (витая пара UTP-5е), посредством клеммы(поз.1) и вывести из корпуса через сальники. Соединение клемм D+ и Dпроизводить **одной витой парой** в соответствии с цветом жил.

 В случае сбоев в работе программ использовать экранированную витую пару FTP-5е. На первом и последнем контроллере необходимо установить между клеммами D+ и D- волновое сопротивление – резистор 120 Ом.

 Управление программами производится c пульта ДУ ведущего контроллера ("Mаstеr").

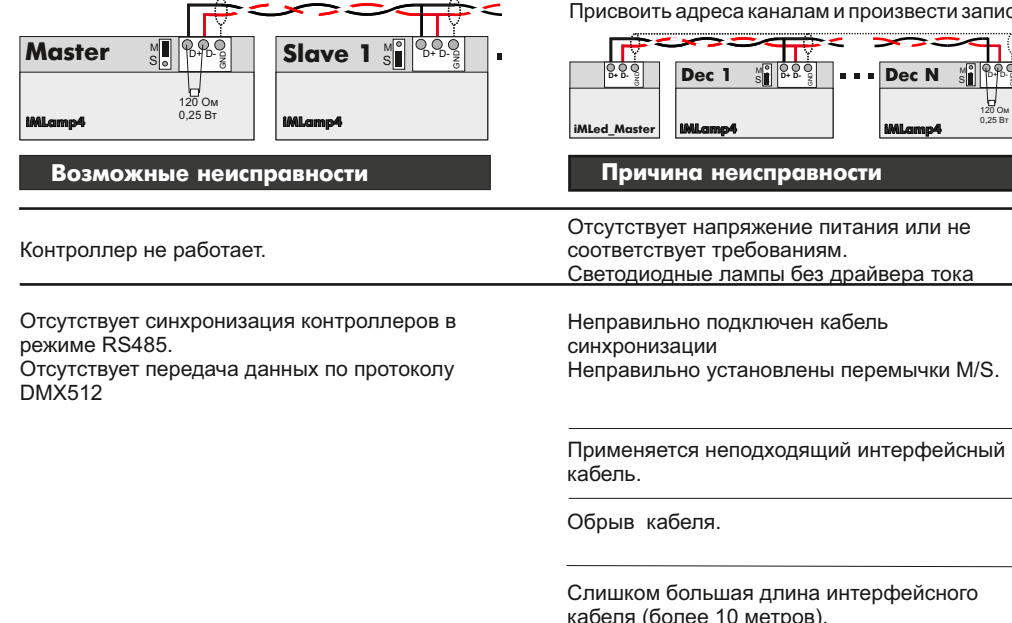

Контроллер сбрасывает программу в начало сценария или зависает

# *impulslight®*

# Режим DMX-декодера

для работы контроллера в качестве DMX-<br>декодера необходима установка ведущего DMX-Для работы контроллера в качестве DMXконтроллера модели iMLedMaster\_DMX или контроллера стороннего производителя, работающего по протоколу DMX-512.

 Загрузка сценария производится только в ведущий контроллер. Ведущий контроллер является «мастером», все остальные контроллеры (DMX-декодеры) - ведомые и управляются по интерфейсной линии (витой паре).

**Программирование(запись) адресов декодера** производится программой «DMX Go!» в диапазоне от 1 до 512 каналов **через USB-порт** поз.4(см.фото).

Контроллер-декодер установить в режим "S" поз.3. Cоединить мастер-DMX c контроллером кабелем синхронизации (см.«Синхронная работа контроллеров»). На последнем контроллере между клеммами D+ и Dустановить волновое сопротивление – резистор 120 Ом.

 **Запись адресов по шине передачи данных.** Подключить переходник USB A-RS485 к USBпорту компьютера и порту RS485 декодера (D+D-).Запустить программу "DMX Go!". оить адреса каналам и произвести запись.

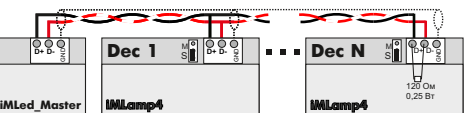

Число подключенных контроллеров-декодеров

к кабелю более 32 шт.

Недостаточное сечение проводов. Плохой контакт в клемниках

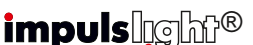

### Исключения из гарантии (3)

 При обнаружении дефектов, связанных с нарушением правил настоящего руководства, наличии механических повреждений, организация-изготовитель оставляет за собой право не производить гарантийный ремонт или замену изделия.

 Гарантийный ремонт не производится в случае:

1. По истечении гарантийного срока эксплуатации.

2.Несоблюдение условий эксплуатации, указанных в руководстве.

3.Повреждения, вызванные попаданием внутрь влаги.

4.Неправильного подключения изделия. 5.Превышение максимальных электрических

параметров. 6.При наличии следов механических

воздействий на контроллер или следов самостоятельного ремонта.

 По всем вопросам, связанным с работой изделия необходимо обратиться к региональному дилеру или в компанию "Импульс лайт".

#### Примечание

**ДУ**- дистанционное управление на радиолучах

# ичина неисправности **Майтайла (1999)** Способ устранения

Проверьте подключение контроллера к сети 220В. Проверьте правильность подключения нагрузки. Замените светодиодные лампы Правильно подключите кабель. Клеммы D+ на всех контроллерах должны быть соединены одним проводом, а клеммы D- вторым(из одной витой пары). На мастере установите перемычку в положение M, на ведомых контроллерах в положении S. Используйте провод «витая пара» типа UTP, или экранированный кабель типа FTP-5e. Проверьте тестером наличие обрыва или отсутствия короткого замыкания в кабеле. Установите волновое сопротивление на первом и последнем контроллере по 120 Ом. Установите усилитель RS485 или DMX.

Увеличьте сечение проводов. Подтяните клемники.

# *impuls*lgh<sup>®</sup>

# Контроллер световых эффектов iMLamp4 ACmini PRO

### Назначение

 Контроллер применяется для создания светодинамических эффектов в световой рекламе и интерьерной подсветке.

1

 Изделие предназначено для работы с лампами накаливания и светодиодной нагрузкой типа "дюралайт" на 220В переменного тока в режиме диммера и имеет набор предустановленных программ.

 Контроллер имеет возможность каскадного соединения в группу по протоколу RS-485 или DMX-512.

# Технические характеристики

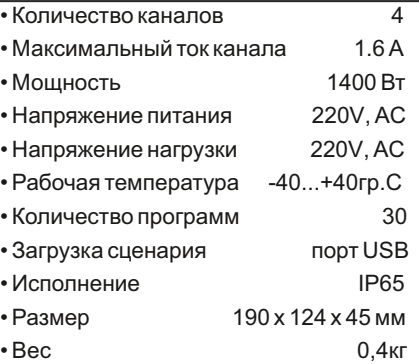

## Модель iMLamp4 ACmini PRO

### Номер изделия

# Комплектность

- Контроллер
- ДУ iRF-17(опционально)
- Датчик света iLS-1(опционально)
- Клемма синхронизации
- Кабель программирования (на проект)
- Паспорт
- Упаковка

### Гарантия

Гарантийный срок службы контроллера составляет 12 месяцев от даты продажи.

 По вопросам гарантийного обслуживания и ремонта обращаться в торгующую организацию или на предприятие-изготовитель:

# **Компания "Импульс лайт"**

Тел:(8332)78-08-47,E-mail:info@impulslight.com

# $\blacksquare$ impuls $\blacksquare$ impuls $\blacksquare$  $\blacksquare$  $\blacksquare$ impuls $\blacksquare$  $\blacksquare$ impuls $\blacksquare$  $\blacksquare$  $\blacksquare$  $\blacksquare$

# Требования по подключению

Подключение изделия производится только специалистом. При установке необходимо обеспечить доступ воздуха к контроллеру для нормального вентиляционного режима. Для лучшей защиты от влаги место ввода проводов в корпус залить герметиком и при установке размещать изделие кабельными вводами вниз.

**Подк лючите контроллер и источники света** в соответствии со схемой. Все провода перед подключением необходимо очистить от изоляции и облудить. Обратите внимание **на расположение фазы и нуля** (L,N).

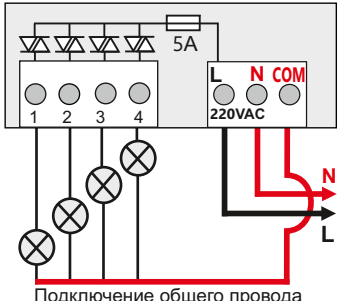

через клемму «COM» контроллера

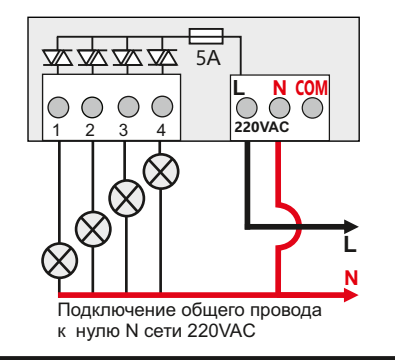

**ВНИМАНИЕ!** Для защиты от перегрева необходимо следить, чтобы полная мощность и нагрузка на канал не превышали паспортную. Не допускайте короткого замыкания в нагрузке.

В противном случае предприя тие-изготовитель ответственности не несет.

 $+$ 

# Управление контроллером

Управление контроллером осуществляется с помощью пульта ДУ (дистанционного управления) по радиоканалу на частоте 433Mгц. Все настройки программы сохраняются во внутренней памяти контроллера.

 Приемник ДУ установлен на плате контроллера. Максимальное расстояние приема сигнала с пульта до 10м прямой видимости. *Для увеличения дальности приема рекомендуется использовать выносную антенну (обращаться к производителю).*

### Настройка программ с пульта ДУ

**Настройка предустановленных программ В ы б о р о д н о й д и н а м и ч е с к о й программы или цвета** - кнопка **"MODE+-"**

или **"COLOR+-" Выбор цвета** - семь цветных кнопок.

 . **"SPEED"**-настройка скорости исполнения.

**"BRIGHT"**- настройка общей яркости.

 Удаление программы или цвета из сценария- исключает ее из дальнейшего выбора.

### **Настройка программ записанных с помощью** "**Dynamic Light**"

 **Выбор программы(метки)**- кнопка "MODE+-" или "COLOR+-".Программа запоминается, если установлен бесконечный цикл, в противном случае после исполнения необходимого числа повторов, программа переходит к следующему эпизоду.

 **Оперативный выбор первых 7 программ** осуществляется набором из семи цветных кнопок.

### **\*Для восстановления заводских**

**настроек** необходимо выключить контроллер кнопкой (b), затем нажать кнопку **Сценарий запускается с первой** программы.

### Выбор программ кнопкой "PROG"

 Кнопка "PROG" на плате переключает программы и выполняет сброс настроек до заводских(удержание при подаче питания).

 $+$ 

*impuls* rehr<sup>®</sup>

### 2 Управление контроллером (3 6) Пульт дистанционного управления () Программирование контроллера (5

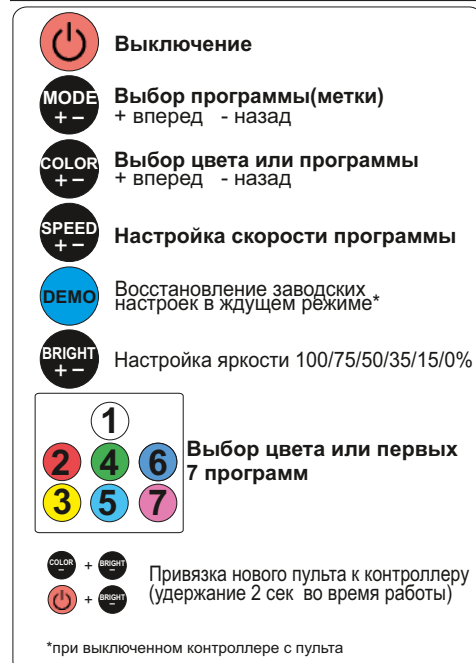

### Установка приемника ДУ (iRF-17)

Установить разъем приемника ДУ на клемму<br>© поз 3(см фото) Совместить ПВЭД^ЮП RC поз.3(см.фото). Совместить метку на разъеме приемника ДУ с меткой на плате. Приклеить приемник на корпус.

## Список предустановленных программ

Предустановлено 30 программ.

 Первая программа тестовая -бегущая точка, все горят.

### Установка датчика света iLS-1

еню). Сценарий запускается с первой сальник и установить на клемму "РНОТО" поз.2 летанови и детели в синхронизации, DMX Протянуть разъем датчика света через Закрепить датчик с наружной стороны вывески. Подробная информация по работе и настройке находится в паспорте на датчик. Датчик в комплектацию не входит

и приобретается отдельно.

 $\pm$ 

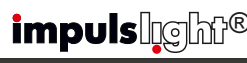

### Программирование контроллера

 Перед началом работы внимательно прочитайте руководство на контроллер и программу создания сценария **Dynamic Light.** Скачайте их с сайта производителя: https://impulslight.com.

Создание сценария и программирование контроллера осуществляется программой «Dynamic Light» версии 4.25.3 面的缝面 и выше.

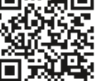

**Для программирования контроллера** подключите кабель программирования USB 2.0 AM/miniBM к разъему контроллера поз.4 (см.фото) и USB-порту компьютера. В настройках программы выбрать модель контроллера *iMLamp4mini.*

*П о д к л ю ч е н и е к а б е л я и программирование производить при отключенном напряжении питания контроллера.*

#### Расположение элементов на плате

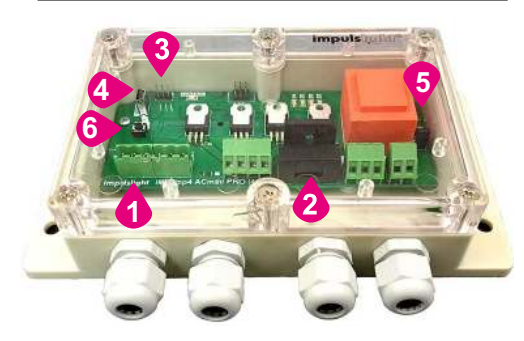

2-предохранитель 5А 3-клемма M/S (Master/Slave) 4-порт USB 5-клемма RC(подключение датчика ДУ) 6-кнопка переключения программ